# **inoodlemoot**

## **Acessibilidade no Moodle: Deficiência Visual e Auditiva**

## Daniel Caixeta Queiroz Garcia

### 26/05 as 16h

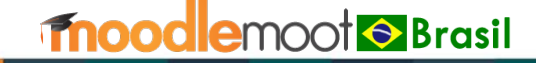

**#mootBR22**

## **Roteiro**

- **Conceitos**
	- Acessibilidade
	- Tecnologia Assistiva
	- Acessibilidade na Web
	- Acessibilidade no Moodle
- **Ferramentas de suporte que podem ser utilizadas no Moodle**
- **Dicas gerais de implementação de cursos com acessibilidade**
- **Orientações de conteúdos (recursos) e atividades acessíveis**
- **Exemplo de Sala virtual acessível**
- **Referências**

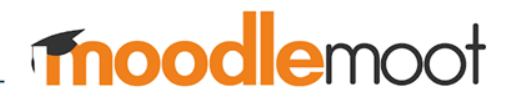

## **Conceitos**

## **Acessibilidade**

O conceito de acessibilidade é descrito na legislação brasileira como a condição para utilização, com segurança e autonomia, total ou assistida, dos espaços, mobiliários e equipamentos urbanos, das edificações, dos serviços de transporte e dos dispositivos, sistemas e meios de comunicação e informação, por pessoa com deficiência ou com mobilidade reduzida (BRASIL, Decreto nº 5.296, de 2 de dezembro de 2004).

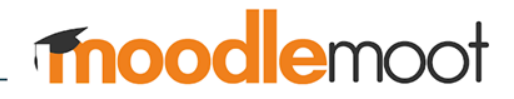

## **Tecnologia Assistiva**

É um termo ainda novo, utilizado para identificar todo o arsenal de recursos e serviços que contribuem para proporcionar ou ampliar habilidades funcionais de pessoas com deficiência e consequentemente promover vida independente e inclusão (BERSCH & TONOLLI, 2006). Elas são divididas nas seguintes categorias:

- Auxílios para a vida diária
- CAA (CSA) Comunicação aumentativa (suplementar) e alternativa
- Recursos de acessibilidade ao computador
- Sistemas de controle de ambiente
- Projetos arquitetônicos para acessibilidade
- Órteses e próteses
- Adequação Postural
- Auxílios de mobilidade
- Auxílios para cegos ou com visão subnormal
- Auxílios para surdos ou com déficit auditivo
- Adaptações em veículos.

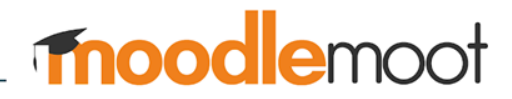

## **Acessibilidade na Web**

De acordo com Agnol; Salton; Nervis (2015, p. 214),

*"ao pensar em acessibilidade, muitas pessoas associam o termo à eliminação de barreiras arquitetônicas. No entanto, o conceito de acessibilidade tem se expandido para outras áreas relacionadas à promoção de qualidade de vida para todas as pessoas. Acessibilidade refere-se, também, a garantia de que todas as pessoas tenham acesso à informação e à comunicação. Nesse sentido, originou-se a Acessibilidade Virtual, também conhecida como Acessibilidade na Web".*

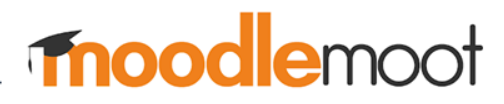

## **Acessibilidade na Web**

W3C

*"O World Wide Web Consortium (W3C) é um consórcio internacional em que organizações filiadas, uma equipe em tempo integral e o público trabalham juntos para desenvolver padrões para a web. O W3C já publicou mais de cem padrões, como HTML, CSS, RDF, SVG e muitos outros. Todos os padrões desenvolvidos pelo W3C são gratuitos e abertos, visando garantir a evolução da web e o crescimento de interfaces interoperáveis".*

*[https://www.w3c.br/pub/Materiais/PublicacoesW3C/cartilha-w3cbr-acessibilidade](https://www.w3c.br/pub/Materiais/PublicacoesW3C/cartilha-w3cbr-acessibilidade-web-fasciculo-I.html)web-fasciculo-I.html*

## **Acessibilidade no Moodle**

- O Moodle foi projetado para fornecer funcionalidade e informações iguais para todas as pessoas. Isso significa que não deve haver barreiras para as pessoas, independentemente das deficiências, tecnologias assistivas utilizadas, diferentes tamanhos de tela e diferentes dispositivos de entrada (por exemplo, mouse, teclado e touchscreen).
- No dia 10 de novembro de 2020, o Moodle recebeu a certificação WCAG 2.1 que são as recomendações da W3C (organização de padronização) de acessibilidade para conteúdo da Web, ou seja, são diretrizes que explicam como tornar o conteúdo Web acessível a todas as pessoas.

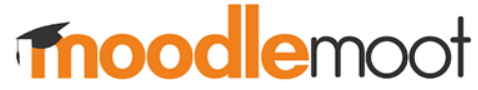

# Ferramentas de suporte que podem ser utilizadas no Moodle

• Plugin nativo - Editor de HTML atto: *Verificador de acessibilidade* e *Ajuda para a leitura de tela*

#### Configuração da barra de ferramentas atto

**Plugins atto** 

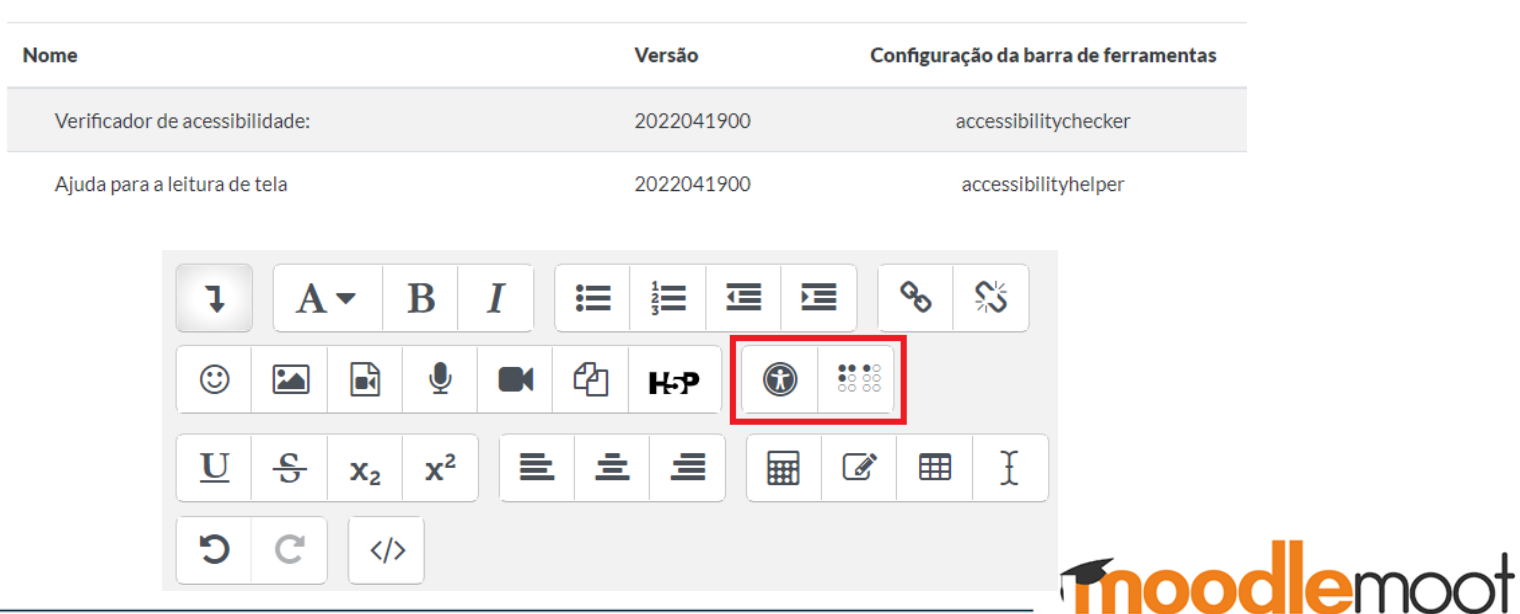

• Plugin nativo - Editor de HTML atto: *Verificador de acessibilidade* e *Ajuda para a leitura de tela*

## Verificador de acessibilidade:

Há muitos textos sem títulos. Os títulos permitirão que usuários de leitores de tela naveguem pela tela da página de mais fácilmente e tornarão página mais usável para todos.

1. Todo o documento

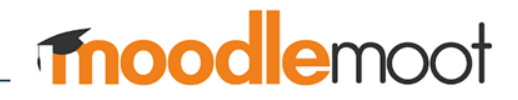

 $\times$ 

• Plugin nativo - Editor de HTML atto: *Verificador de acessibilidade* e *Ajuda para a leitura de tela*

### Ajuda para a leitura de tela

Estilos para a seleção atual:

Sem estilos Links no editor de texto:

1. Sem links

Imagens no editor de texto:

1. Sem imagens

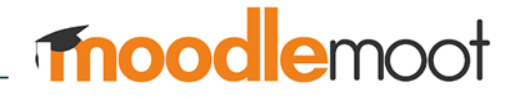

• Plugin nativo "kit de ferramentas de acessibilidade"

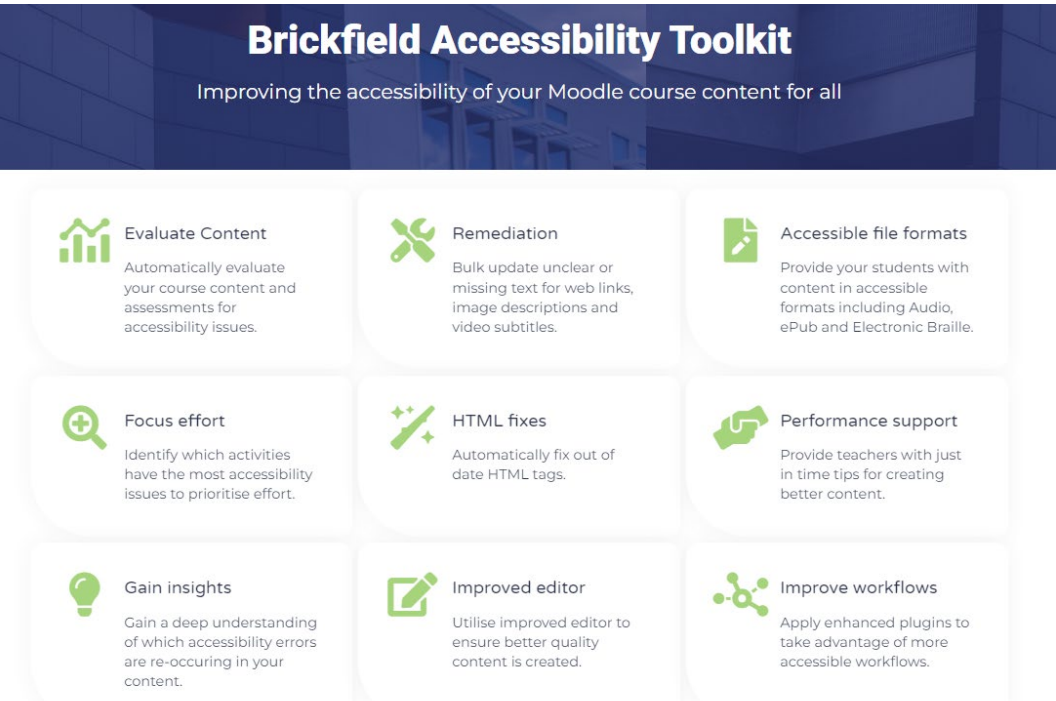

Endereço: <https://www.brickfield.ie/brickfield-accessibility-toolkit/> mood emoot

Plugin nativo "kit de ferramentas de acessibilidade"  $\bullet$ 

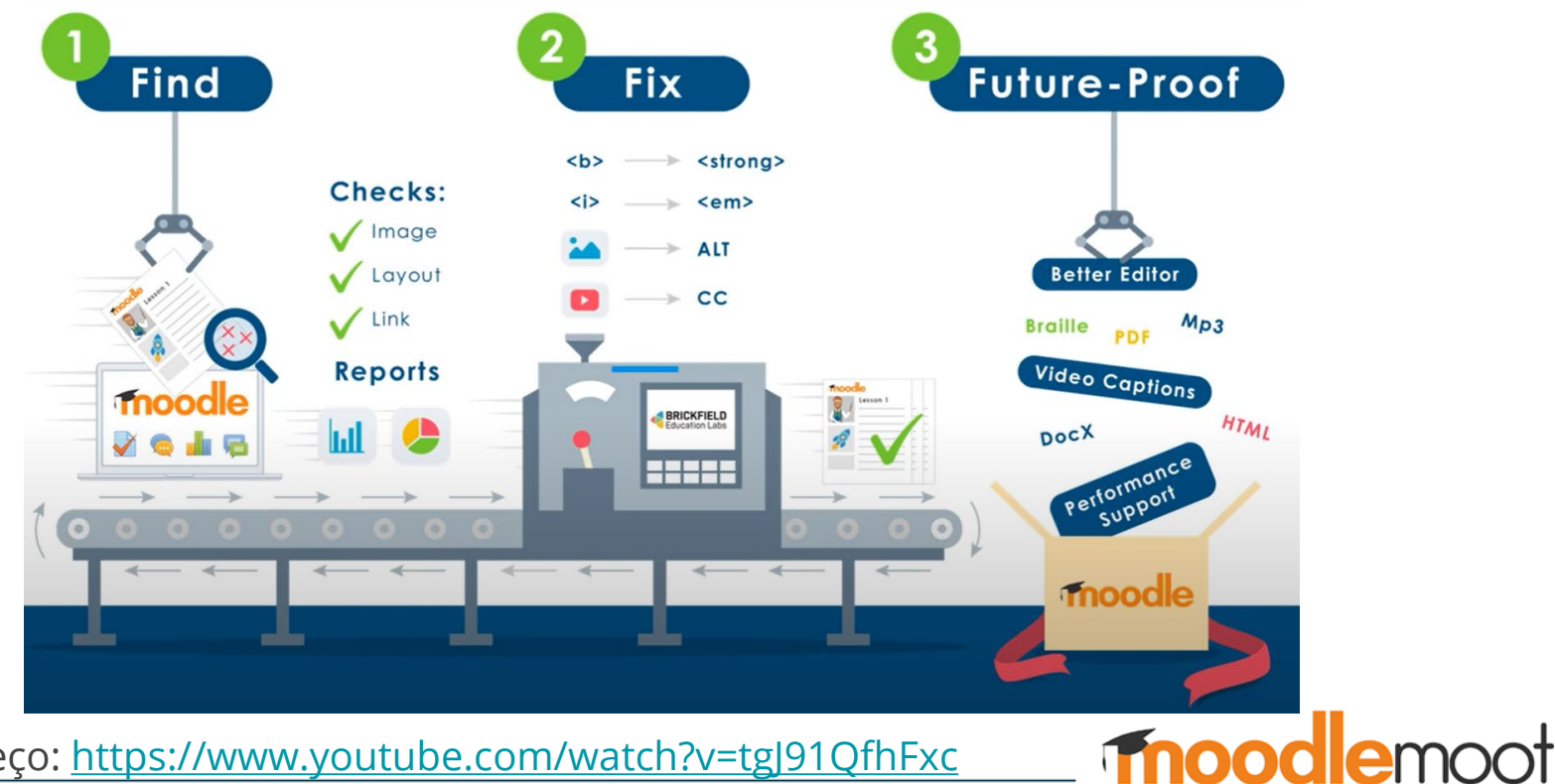

Endereço: https://www.youtube.com/watch?v=tgJ91QfhFxc

• Plugin nativo "kit de ferramentas de acessibilidade"

Ferramentas administrativas / Acessibilidade / Registro Brickfield

#### Formulário de registro

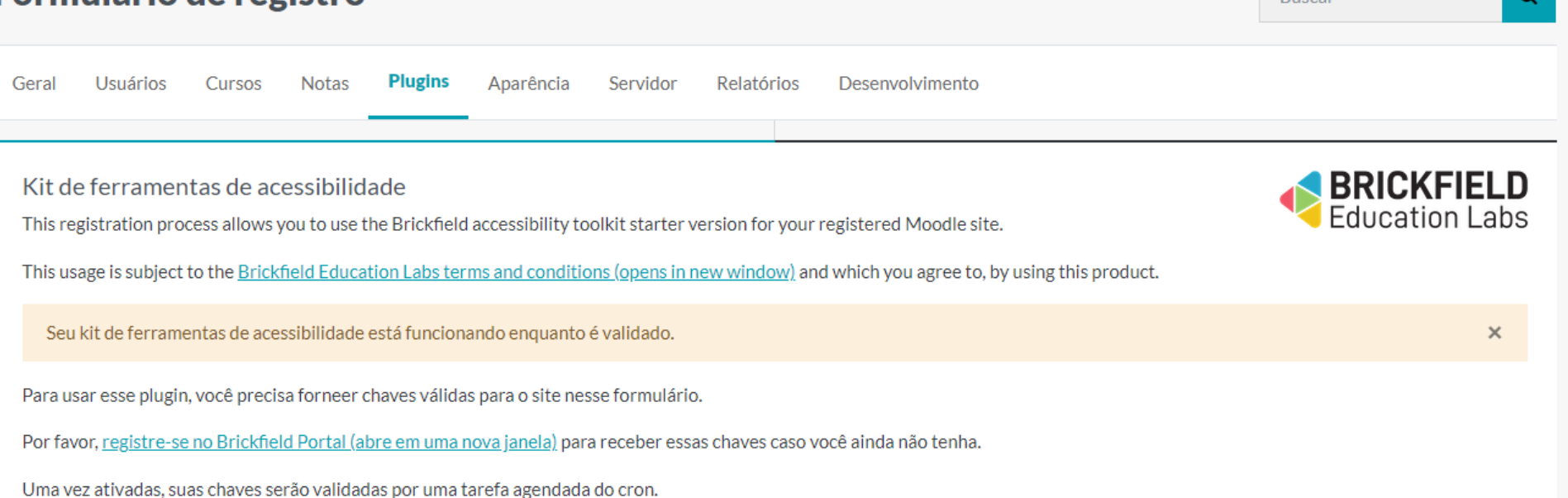

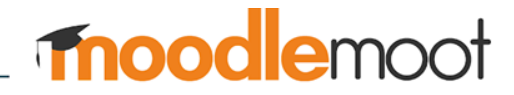

• Plugin nativo "Revisão de acessibilidade"

Revisão de acessibilidade

Este curso ainda não foi agendado para análise para encontrar problemas comuns de acessibilidade.

Submeter para análise

Revisão de acessibilidade

O curso foi agendado para análise.

#### Revisão de acessibilidade

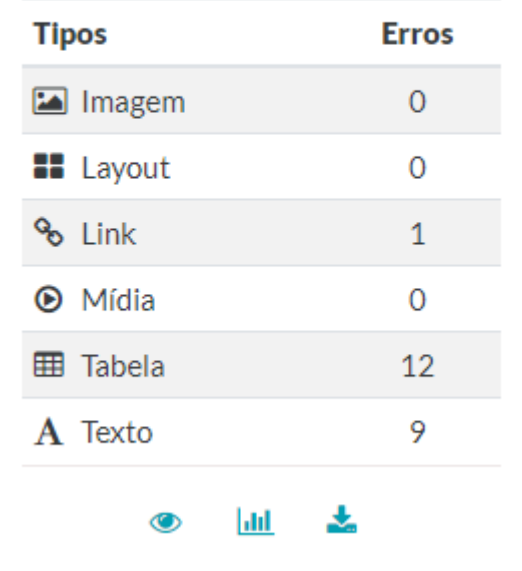

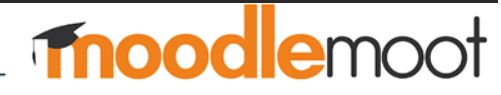

- Plugin nativo "Revisão de acessibilidade"
- Unidade 01 Fundamentos da Educação a Distância  $\checkmark$

#### Período/Prazo: 4 dias

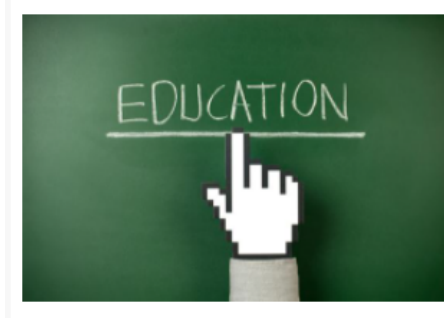

Nesta primeira unidade será apresentado o conceito de Educação e Educação a Distância, uma entrevista com o Prof. Eduardo Chaves, além de apresentar também o conceito de Educação Online e algumas variações e tendências.

E nesta unidade há duas atividades, sendo um fórum acerca de sua opinião embasados na entrevista supracitada e um glossário para ser construído de forma coletivo sobre conceitos e tendências da Educação Online.

Construir esse conhecimento sobre esses fundamentos é de extrema importância para um início da jornada neste mundo.

Bons estudos!!!

#### **CONTEÚDOS**

#### Ø Falhou - erros: 3 (10% de todas as verificações)

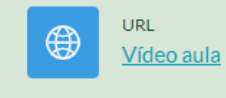

Passou

• Plugin nativo "Revisão de acessibilidade"

in advance.

#### Kit de ferramentas de acessibilidade

Online

**Notas** Mais  $\vee$ Curso Configurações Participantes **Relatórios** Activity breakdown Relatório de resumo **Listar erro** Tipos de conteúdo Avancado Detalhes do erro: curso Introdução a Educação a Distância, AVA e Moodle Verificar Código HTML existente Atividade Linha **Editar** Curso - Introdução a Educação a Distância, AVA e Para negrito, o elemento (b) não deve ser usado; <b>F&oacute;rum de apresenta&ccedil;&atilde;o. Editar "strong" deve ser usado em seu lugar. Moodle  $\langle$ /b> Curso - Introdução a Educação a Distância, AVA e Para negrito, o elemento (b) não deve ser usado; <b>Per&iacute:odo/Prazo: </b> 1 **Fditar** Moodle "strong" deve ser usado em seu lugar. Curso - Introdução a Educação a Distância, AVA e Para negrito, o elemento (b) não deve ser usado; <b>Per&iacute;odo/Prazo:&nbsp;</b> Editar Moodle "strong" deve ser usado em seu lugar. Curso - Introdução a Educação a Distância, AVA e Para negrito, o elemento (b) não deve ser usado; <b>Bom curso a todos!!!</b> 1 Editar Moodle "strong" deve ser usado em seu lugar. <a target=" blank" Glossário - Conceitos e Tendências da Educação Links opening into a new window should warn users  $\mathbf{1}$ Editar

href="http://www.google.com.br/">Google</a>

href="http://www.google.com.br/" data-mce-

• Plugin nativo "Revisão de acessibilidade"

#### Kit de ferramentas de acessibilidade

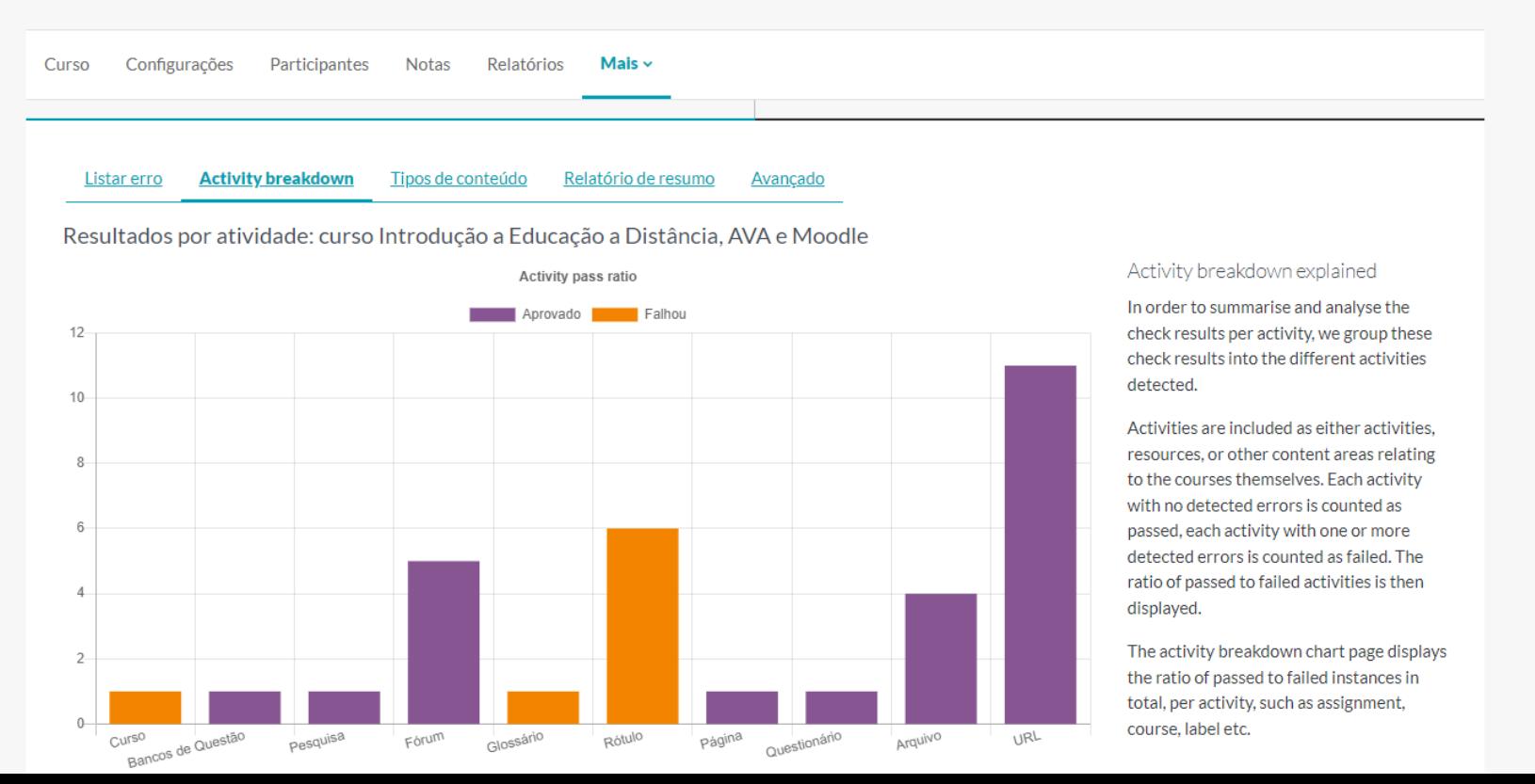

• Plugin "Acessibilidade"

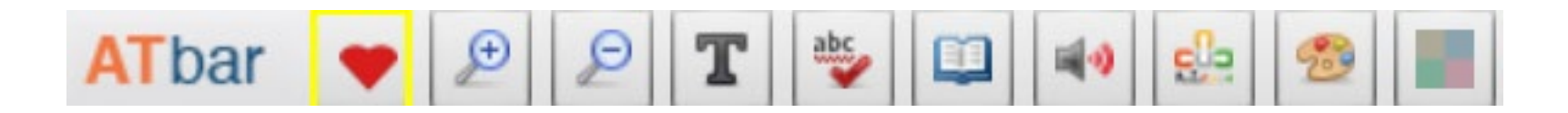

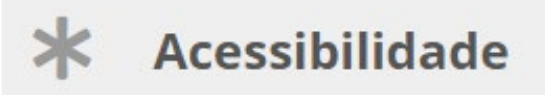

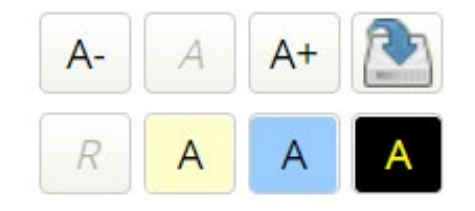

Endereço: [https://moodle.org/plugins/block\\_accessibility](https://moodle.org/plugins/block_accessibility)

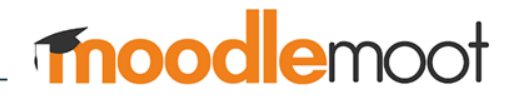

• VLibras: Tradução automática para a web

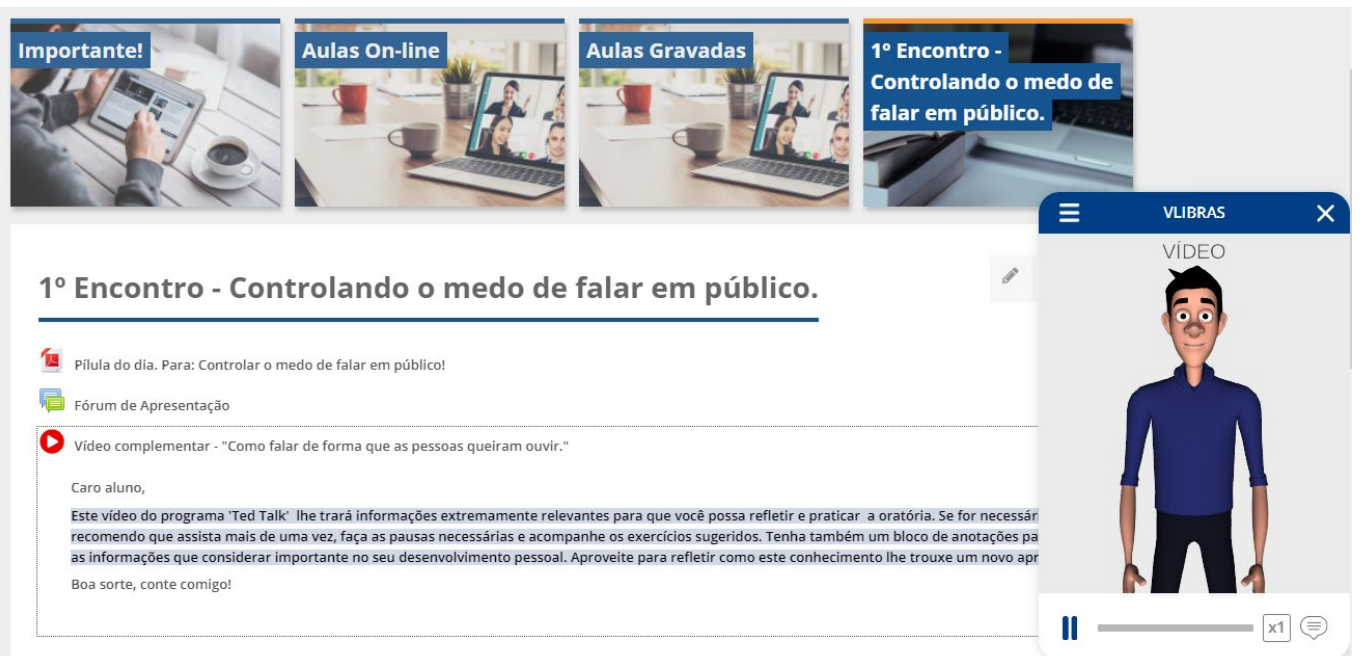

Seu progresso (2)

Endereço: <https://www.gov.br/governodigital/pt-br/vlibras>

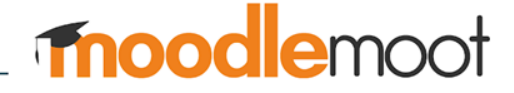

• NVDA: Leitor de Tela Livre

Bem-vindo ao NVDA

 $\times$ 

### **Bem-vindo ao NVDA!**

Grande parte dos comandos para controlar o NVDA requer que se pressione a tecla NVDA e outra ao mesmo tempo. Por padrão, tanto a tecla Insert do teclado numérico como o Insert principal pode ser usado como tecla NVDA. Você também pode configurar o NVDA para usar o CapsLock como tecla NVDA. Pressione NVDA+n a qualquer momento para ativar o menu do NVDA. A partir desse menu, você pode configurar o NVDA, obter ajuda e acessar outras funções do mesmo.

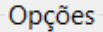

Esquema de teclado: computador de mesa  $\sim$ 

Usar CapsLock como uma tecla modificadora do NVDA

Iniciar o NVDA após eu ingressar

Mostrar este diálogo ao iniciar o NVDA

OK

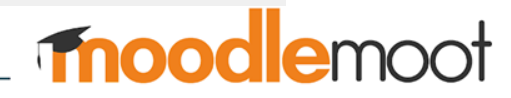

Endereço: https://www.nvaccess.org/

Dicas gerais de implementação de cursos com acessibilidade

## **Dicas gerais – Deficiência visual**

- A organização lógica e linear da informação é de fundamental importância para que o aluno deficiente visual consiga navegar pelo conteúdo e atividades, com liberdade para ir e vir, com autonomia de escolha e decisão, sem se perder.
- Mas se tiver condições e equipe, pode ir um pouco mais longe, desenvolvendo os textos usando o recurso página web com navegação por ancora. Assim você pode garantir a navegação, não só pelas sessões do curso, mas também dentro do próprio texto. Os leitores de tela mais modernos conseguem ler arquivos doc e pdf, mas o fato de abrir um arquivo em nova janela, pode complicar a navegação. O ideal é que a navegação aconteça sempre no mesmo navegador, sem usar iframes ou wapers.

## **Dicas gerais – Deficiência visual**

- Cuidado ao usar imagens, pois se as mesmas não forem corretamente descritas, os leitores passarão por elas, e o aluno deficiente visual ficará sem entender o seu significado. Para descrever uma imagem, observe que ao anexar a imagem tem um campo "Texto Alternativo", que configura o comando "alt" da tag "(img alt='Descrição textual da imagem que será lido pelo leitor de tela' src='xxx.jpg' )"
- Quando usar animações ou vídeos, existem inúmeras informações não verbais podendo dificultar o entendimento. Para evitar isto, as mesmas também deverão ser descritas em formato de texto ou em formato de audiodescrição.

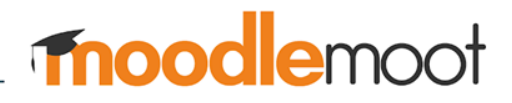

## **Dicas gerais – Deficiência auditiva**

- Criação de um glossário da língua portuguesa e de termos acadêmicos, a disponibilização de gravar vídeos e baixar vídeos online para a comunicação entre aluno-tutor, e a criação de um DVD alternativo com todo o conteúdo do curso traduzido para a LIBRAS.
- Disponibilizar conteúdos utilizando o recurso de página web do Moodle para que o Vlibras possa realizar a tradução do mesmo.
- Se possível, disponibilizar vídeos relacionados aos conteúdos dos cursos com tradução simultânea para Libras.

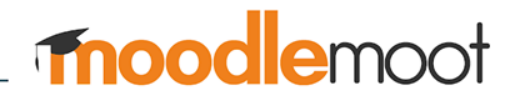

Orientações de conteúdos (recursos) e atividades acessíveis

#### • **Recursos - Rótulo:**

Usem e abusem desse recurso, pois é por meio dele que vocês instrutores irão direcionar os alunos na tela principal do curso a seguir a sua trilha de aprendizagem.

#### Unidade 01 - Fundamentos da Educação a Distância

Período: 23/09 a 25/09/2020

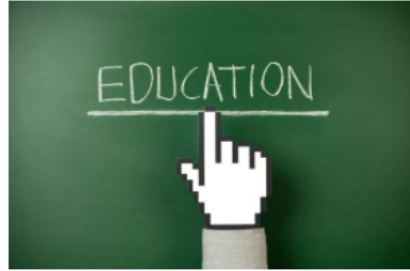

Nesta primeira unidade será apresentado o conceito de Educação e Educação a Distância, uma entrevista com o Prof. Eduardo Chaves, além de apresentar também o conceito de Educação Online e algumas variações e tendências. Por fim, há um link para a legislação vigente da EaD disponível no site do Ministério da Educação.

E nesta unidade há duas atividades, sendo um fórum acerca de sua opinião embasados na entrevista supracitada e um glossário para ser construído de forma coletivo sobre conceitos e tendências da Educação Online.

Construir esse conhecimento sobre esses fundamentos é de extrema importância para um bom desempenho de um bom tutor EaD.

Bons estudos!!!

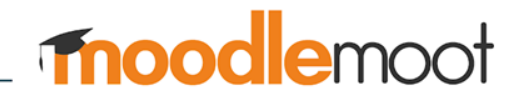

### · Recursos - Livro e Página:

Recomenda-se utilizar somente esse dois tipos de recursos para apresentar conteúdos aos alunos, pois dessa forma, tanto os leitores de tela quanto os tradutores para libras irão funcionar de forma a facilitar a transmissão das informações.

Competências para tutores online

1. Agir como facilitador da aprendizagem

- 2. Evitar sobrecarregar os novos estudantes no início do curso
- 3. Ser claro quanto aos pré-requisitos do curso
- 4. Contatar estudantes que não estão participando
- 5. Adotar uma postura permanente de aprendizagem
- 6. Transmitir um nível elevado de expectativas
- 7. Transmitir informações técnicas com clareza
- 8. Criar uma atmosfera cordial e convidativa que propicie o desenvolvimento do senso de comunidade entre os participantes
- 9. Criar regras de convivência online, determinando os termos da interação da turma, as responsabilidades e deveres de cada um, o que pode e o que não deve ser feito em termos de conduta, os critérios para atribuição de nota, etc.
- 10. Lidar firmemente com estudantes que provocam problemas impedindo o bom andamento do curso
- 11. Definir critérios de participação e pontuação
- 12. Estimular a reciprocidade e a cooperação entre os estudantes
- 13. Estabelecer vínculos com os alunos
- 14. Administrar o curso de forma efetiva
- 15. Utilizar de forma efetiva e eficiente a tecnologia selecionada para dar suporte à aprendizagem online
- 16. Enfatizar a importância dos prazos
- 17. Incentivar o contato entre os estudantes e a instituição de ensino
- 18. Incentivar os estudantes a trazerem exemplos de sua realidade para o curso

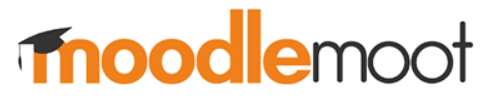

io -

#### • **Recursos - URL:**

Verificar se possível se o conteúdo externo seja site, vídeo, texto ou algum outro tipo seja acessível.Pesquisa **COL** 

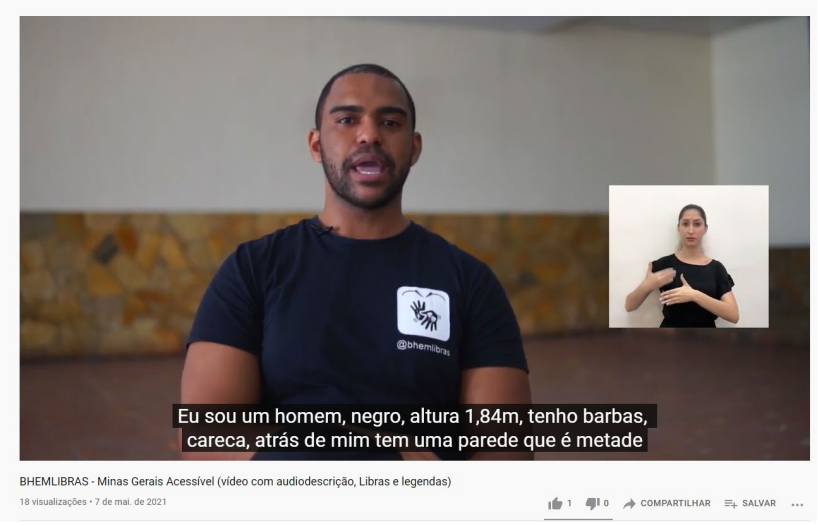

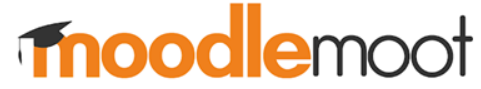

#### • **Atividades - Fórum:**

Contextualizar o assunto a ser discutido e deixar bem claro o que o aluno deve responder no fórum, assim como as regras de conclusão da atividade e como realiza-la.

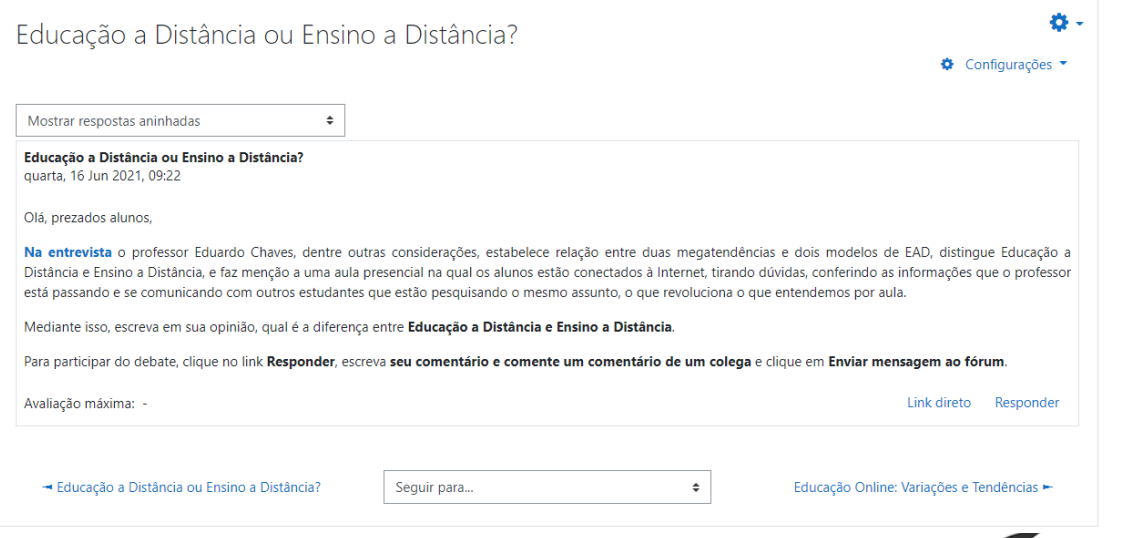

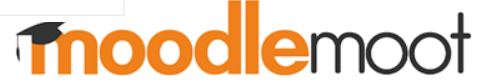

#### • **Atividades – Questionário:**

Deixar bem claro para o aluno a partir de qual(is) conteúdo(s) o questionário será baseado, assim como as regras de conclusão da atividade e como realiza-la.

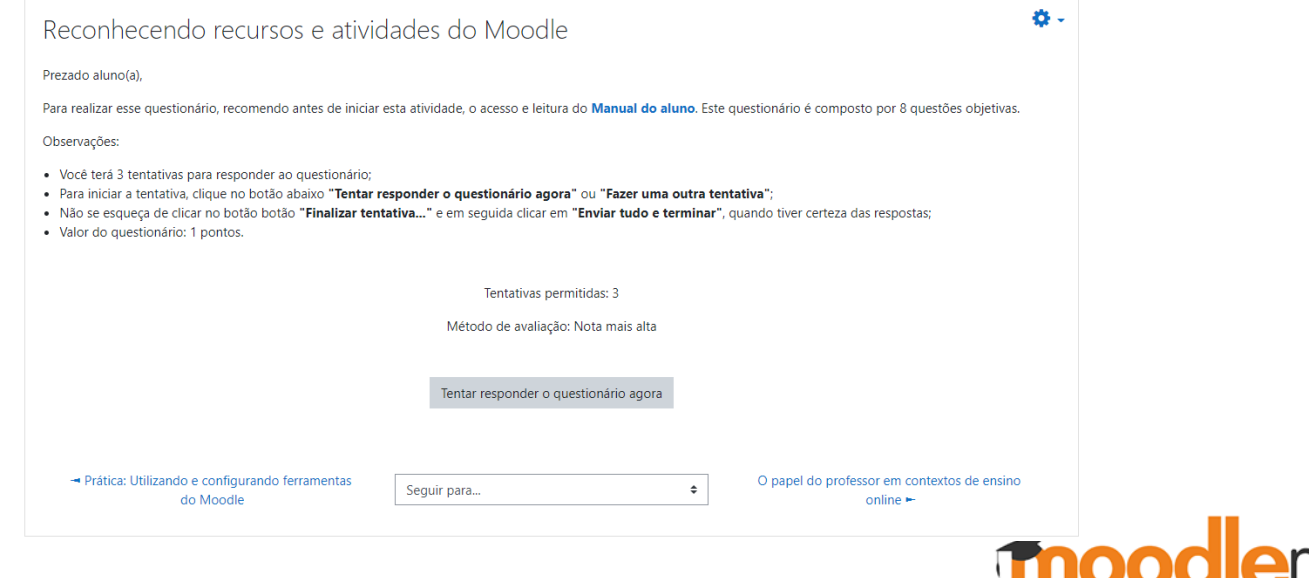

# Exemplo de Sala virtual acessível

#### Nome do curso e UC

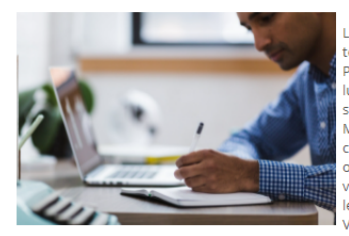

Lorem ipsum dolor sit amet, consectetur adipiscing elit. Etiam porta tempus mi ac lacinia. Maecenas rhoncus et ante viverra vulputate. Proin vel orci ullamcorper, efficitur ipsum nec, feugiat magna. In et luctus ante. Quisque elementum metus eget vehicula laoreet. Donec sit amet vehicula arcu. Donec egestas molestie lacus eu fermentum. Morbi eu augue eu risus hendrerit ullamcorper. Aenean justo justo, convallis id euismod ac, lacinia sed odio. Morbi rutrum tortor quis orci dapibus, a varius massa feugiat. Fusce rhoncus, elit a rutrum varius, justo ligula luctus nisl, vitae sollicitudin dolor justo pulvinar lectus. Morbi mollis augue id arcu ultricies, nec iaculis odio tempus. Vivamus sed orci non sapien pulvinar iaculis. Ut laoreet est eget

sapien rhoncus consequat. Duis tempor augue tortor, sit amet lacinia nibh molestie ut.

Lorem ipsum dolor sit amet, consectetur adipiscing elit. Etiam porta tempus mi ac lacinia. Maecenas rhoncus et ante viverra vulputate. Proin vel orci ullamcorper, efficitur ipsum nec, feugiat magna. In et luctus ante. Quisque elementum metus eget vehicula laoreet. Donec sit amet vehicula arcu. Donec egestas molestie lacus eu fermentum. Morbi eu augue eu risus hendrerit ullamcorper. Aenean justo justo, convallis id euismod ac, lacinia sed odio. Morbi rutrum tortor quis orci dapibus, a varius massa feugiat. Fusce rhoncus, elit a rutrum varius, justo ligula luctus nisl, vitae sollicitudin dolor justo pulvinar lectus. Morbi mollis augue id arcu ultricies, nec iaculis odio tempus. Vivamus sed orci non sapien pulvinar iaculis. Ut laoreet est eget sapien rhoncus consequat. Duis tempor augue tortor, sit amet lacinia nibh molestie ut.

#### Importante!

Aqui estarão os nossos avisos e comunicados importantes, bem como teremos um fórum para podemos conversar um pouco mais sobre os assuntos.

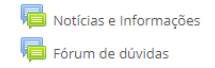

### $\Box$  (sempre?) Progresso de Conclusão Progresso: 0% Mover o mouse sobre a barra ou clicar nela para informações **Acesso Rápido**  $\bullet$ **Painel Inicial Manual do Aluno Notas Mensagens Figue Atento! Biblioteca**

Acessibilidade

**Aulas On-line** 

Seguem as datas de nossas aulas:

Dia XX/XX/2020 às XXh - <Tema da aula>

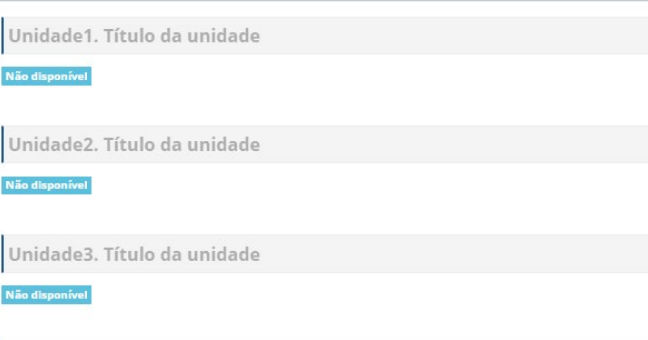

Unidade4. Título da unidade

Não disponível

Unidade5. Título da unidade

Não disponível

Avaliação

#### O que Aprendi?

Esse é um espaço totalmente seu. Nele você irá registrar o que aprendeu nessa nossa caminhada.

É muito importante registrarmos, pois ajuda na fixação do conteúdo. E fique tranquilo esse item não será avaliado. É um espaço só seu.

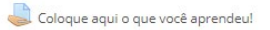

Ø

Referências Bibliográficas

## Dúvidas ?

## Referências

## **Referências**

- AGNOL, A. D.; SALTON, B. P.; NERVIS, L. **Recursos Pedagógicos Acessíveis**. In: SONZA, A. P.; SALTON, B. P.; STRAPAZZON, J. A. O Uso Pedagógico dos Recursos de Tecnologia Assistiva. Porto Alegre: CORAG, 2015.
- BERSCH, R.; TONOLLI, J. C. **Introdução ao conceito de Tecnologia Assistiva e modelos de abordagem da deficiência**. Porto Alegre: CEDI - Centro Especializado em Desenvolvimento Infantil , 2006. Disponível em: <Disponível em: http://www.bengalalegal.com/tecnologia-assistiva >.
- BRASIL. Ministério da Educação. **Referenciais de acessibilidade na educação superior e a avaliação in loco do sistema nacional de avaliação da educação superior (SINAES)**. Brasília, DF: Ministério da Educação, 2013. Disponível em: <http://www.ampesc.org.br/\_arquivos/download/1382550379.pdf>.

**moodlemoot** 

## **Referências**

- CARVALHO, Aline Tomaz; SILVA, Andréa Soares Rocha da; PAGLIUCA, Lorita Marlena Freitag. **ACESSIBILIDADE NO AMBIENTE VIRTUAL DE APRENDIZAGEM MOODLE**: revisão de literatura. Revista de Enfermagem: UFPE On Line, Recife, n. 7, p. 969-976, mar. 2013. Disponível em: https://periodicos.ufpe.br/revistas/revistaenfermagem/article/view/11563.
- MOODLE.ORG. **Accessibility**. Disponível em: https://docs.moodle.org/dev/Accessibility.
- MOODLE.ORG. **Leitor de telas**. Disponível em: https://moodle.org/mod/forum/discuss.php?d=95293.
- W3C Brasil. **Cartilha de Acessibilidade na Web**. Disponível em: https://www.w3c.br/pub/Materiais/PublicacoesW3C/cartilha-w3cbr**moodlemoot** acessibilidade-web-fasciculo-I.html

# **Obrigado**

<https://linktr.ee/daniell.caixeta> <http://blog.danielcaixeta.pro.br/>